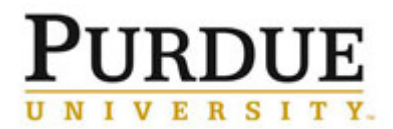

#### **360 Feedback for Supervisors – Last updated 1/31/19**

360 feedback can be created for a direct report and distributed at any time within the performance plan year. This guide contains steps to perform related tasks in the role of manager.

#### Hyperlinks:

**[Intro to Accessing SuccessFactors](https://www.purdue.edu/hr/lod/media/videos/gmpm/1/story.html)** 

[Intro to Initiating 360 Feedback](https://www.purdue.edu/hr/lod/media/videos/gmpm/5/story.html)

[Intro to Completing a 360 for a Colleague](https://www.purdue.edu/hr/lod/media/videos/gmpm/6/story.html)

Intro [to Interpreting 360 Results](https://www.purdue.edu/hr/lod/media/videos/gmpm/7/story.html)

#### Access SuccessFactors

Visit **OneCampus (**[https://one.purdue.edu/\)](https://one.purdue.edu/) and select **SuccessFactors**. Log in using your Purdue User ID and Boiler Key passphrase.

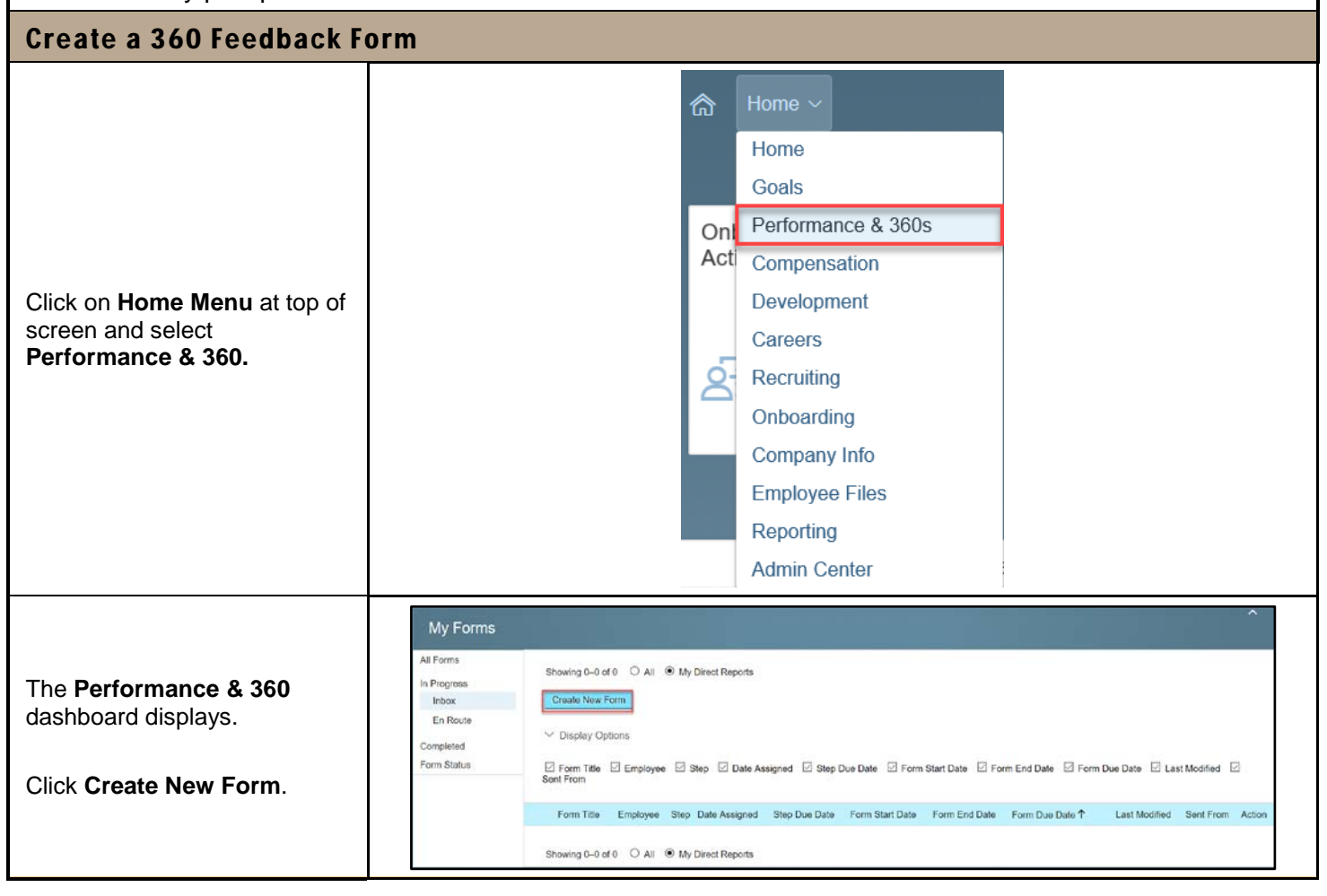

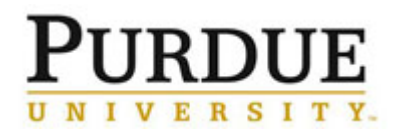

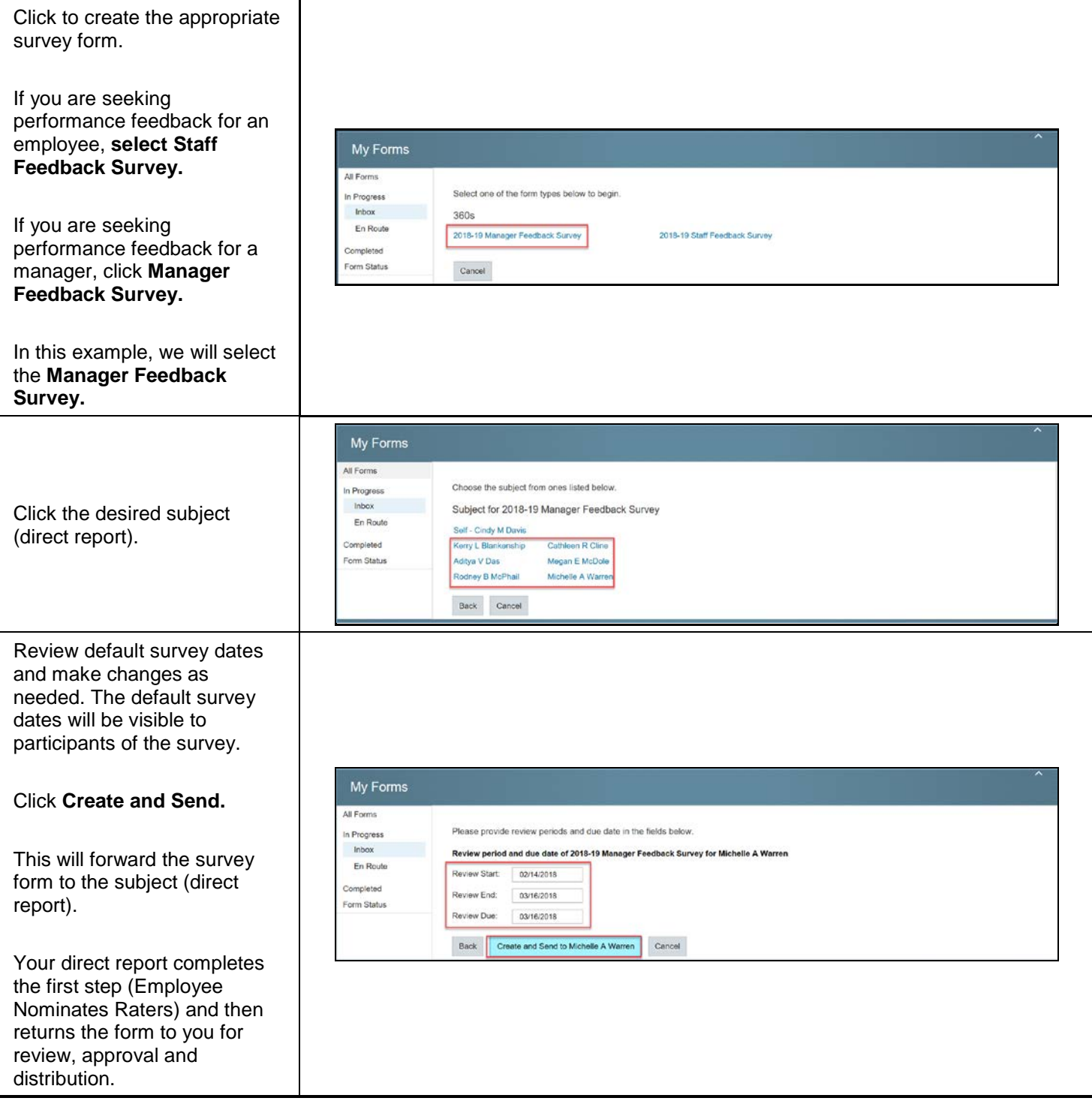

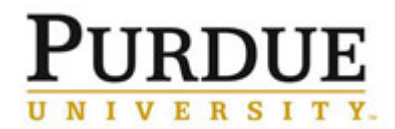

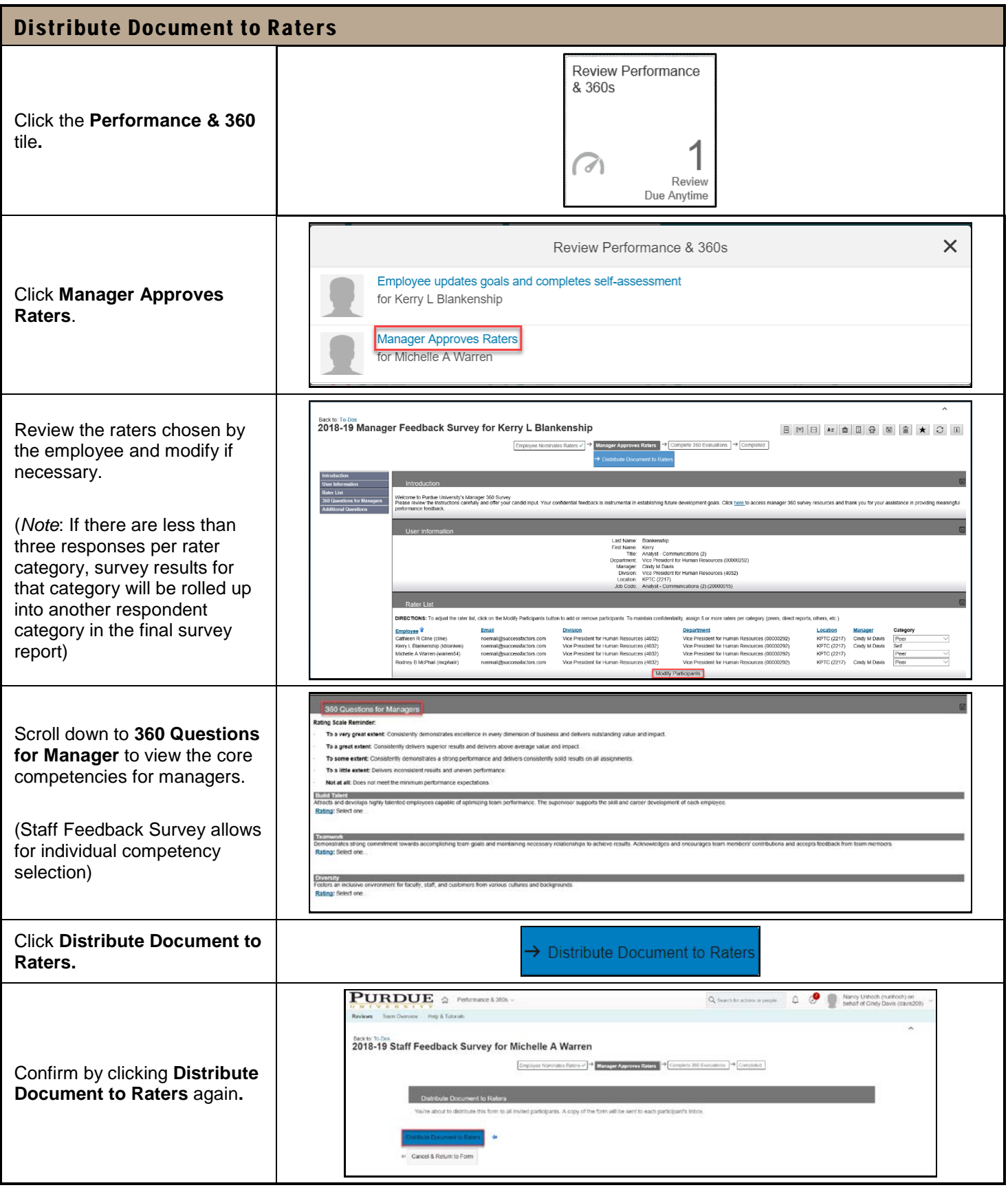

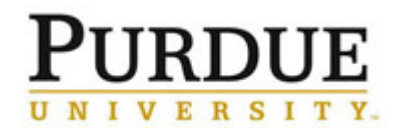

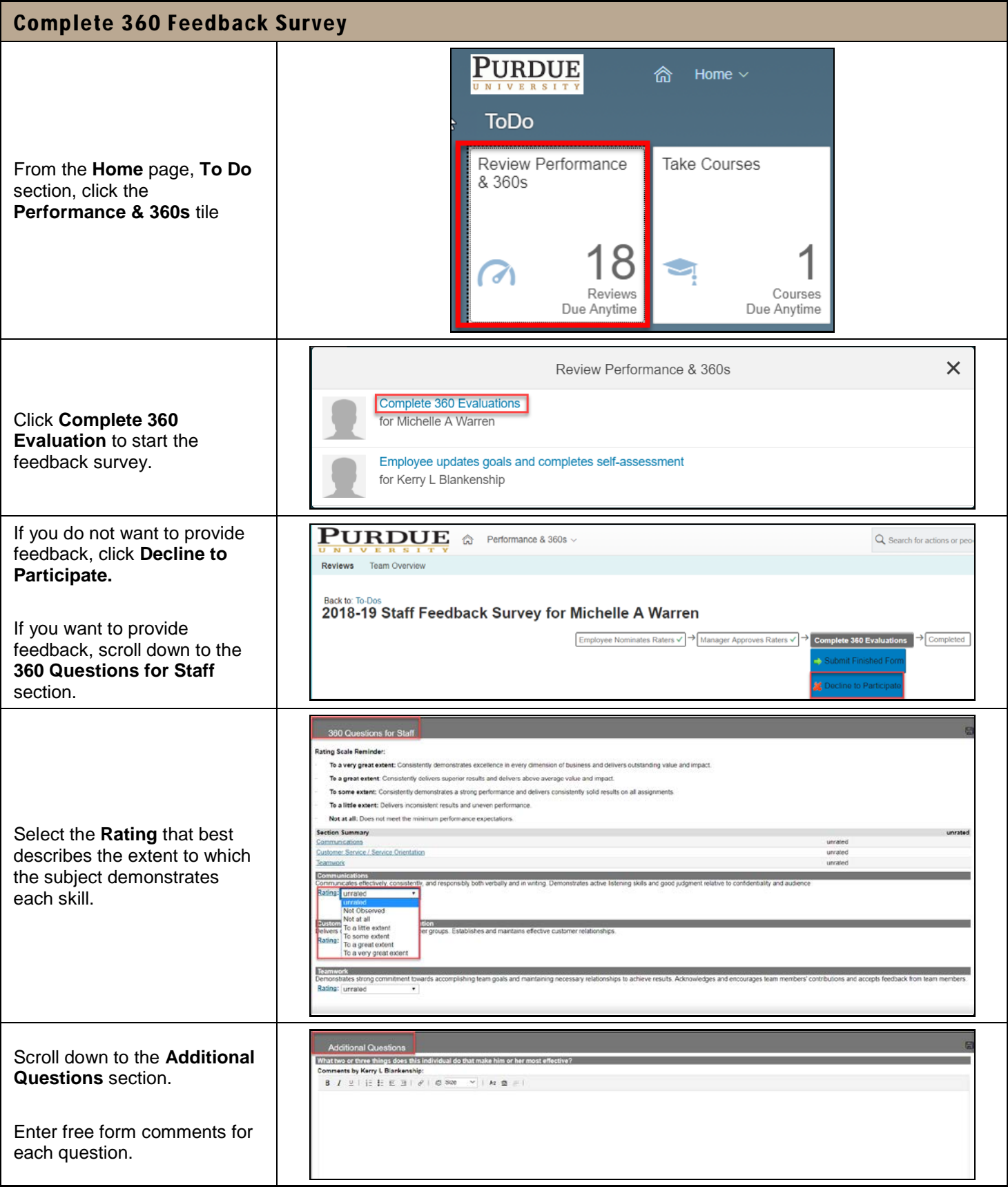

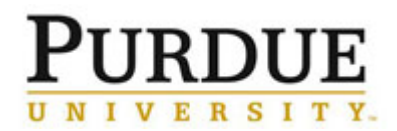

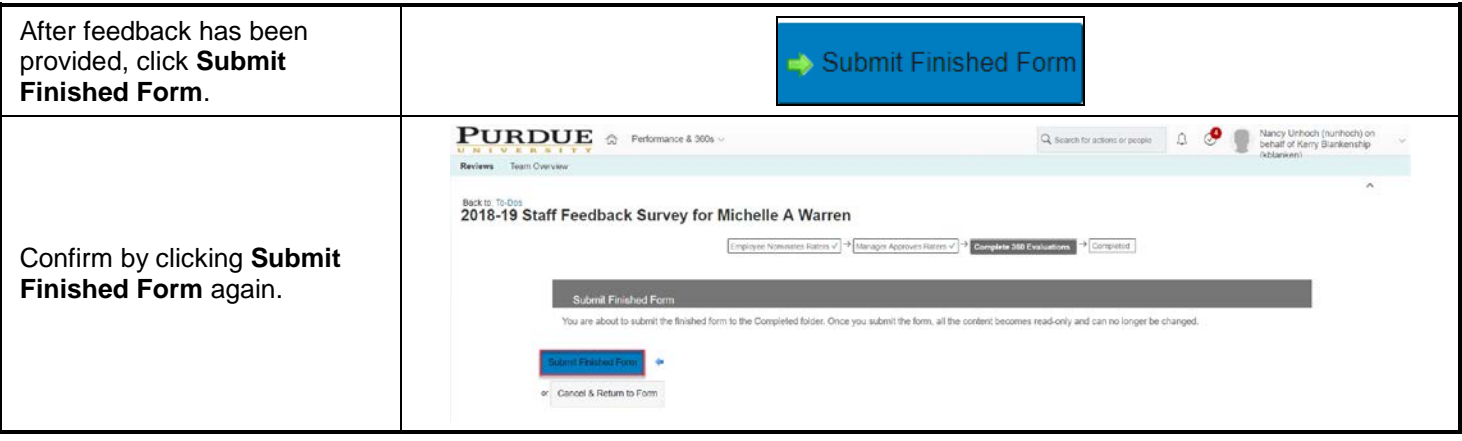

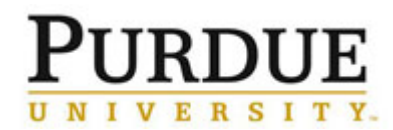

┓

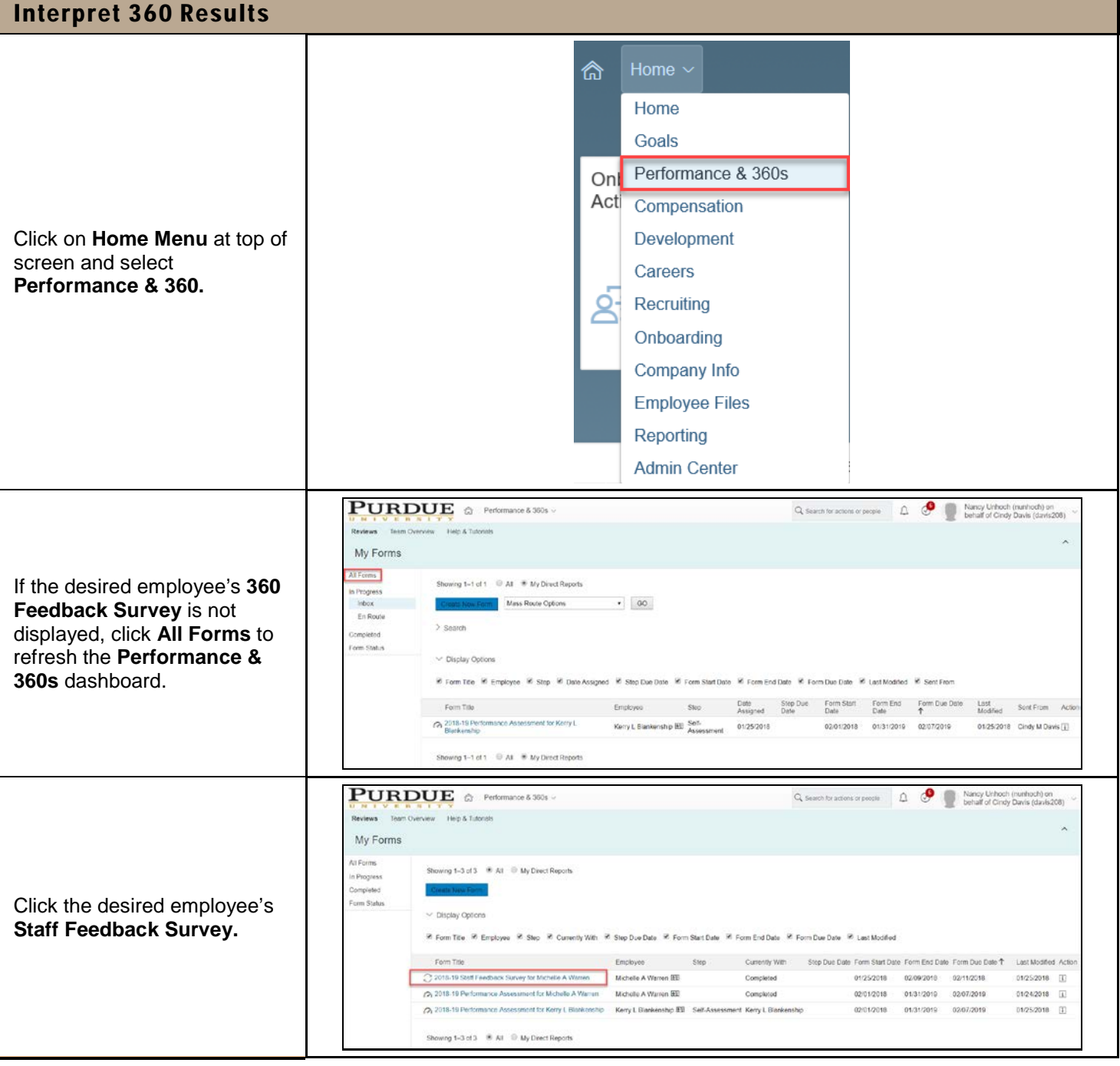

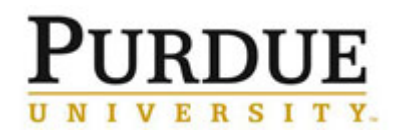

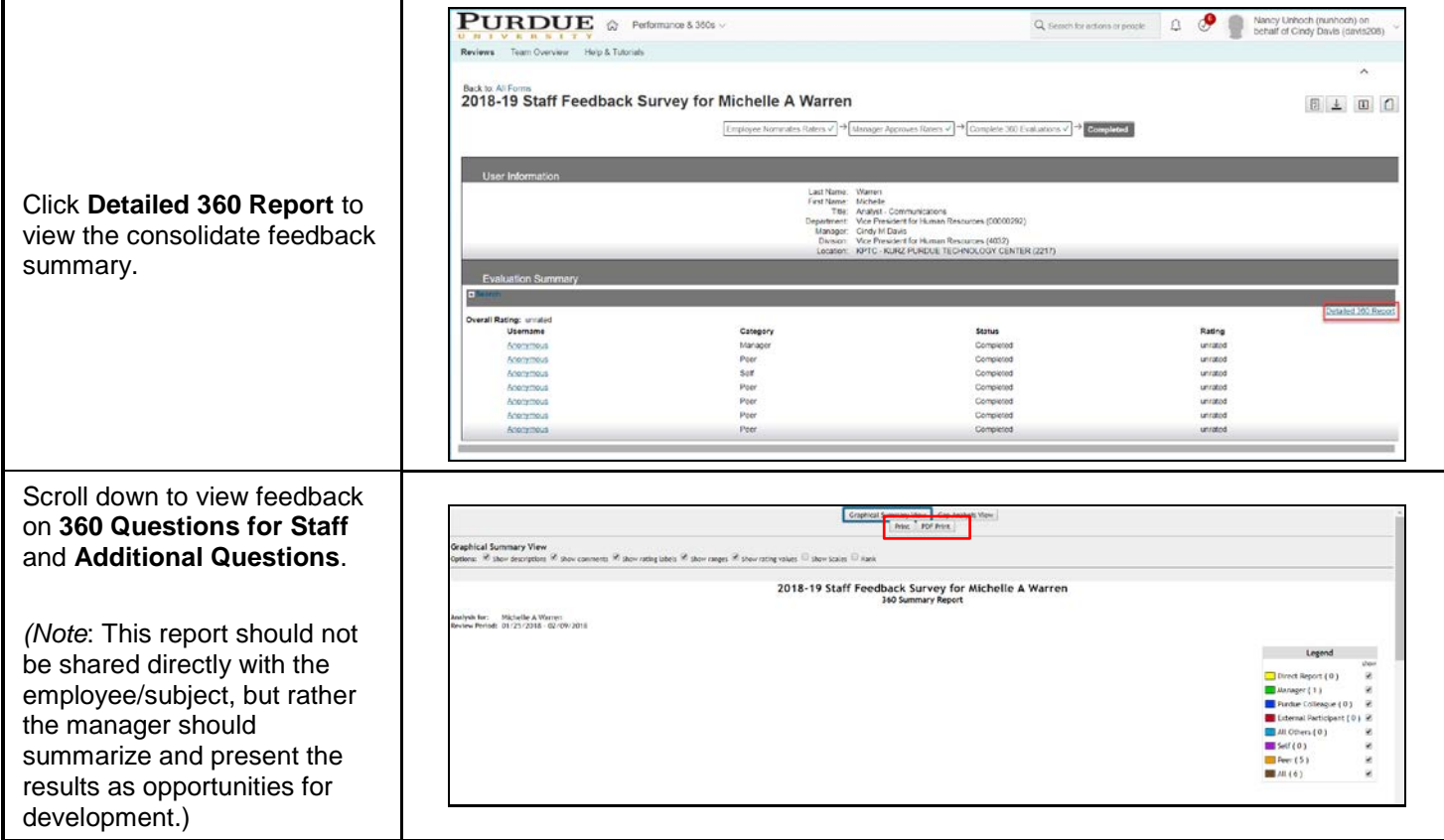